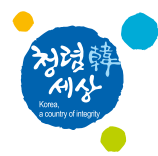

# 수입식품 중 잔류허용기준설정 신청 방법 매뉴얼

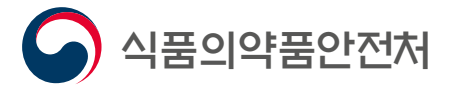

- What is an Import tolerance(IT)? 05
- Step-by-step guide to apply on website 15
	- Petition Type 1 27
	- Petition Type 2 39
	- Petition Type 3 51
	- Petition Type 4 63
	- How to pay service fees 75

# 목 차

- 수입식품 잔류허용기준 (Import tolerance)이란? 04
	- 단계별 신청 순서 14
		- **신정유형 1 26**
		- **신정유형 2** 38
		- **신정유형 3** 50
		- 신청유형 4 62
	- 수수료 결제 방법 74

# **CONTENTS**

국내 잔류허용기준이 설정되어 있지 않으나 수출국에서 농약을 합법적으로 사용한 식품에 대해 안전성을 평가하고, 인체 건강에 위해 우려가 없는 경우 농약 잔류허용기준을 설정하는 제도

# 수입식품 잔류허용기준(Import tolerance)이란?

An IT is a Maximum residue limit(MRL) for a pesticide for which there is no MRL set in Korea but it is legally allowed to be used in or on food in exporting countries. An import tolerance is set when results of safety assessment on the food for which the pesticide was used indicate that there is no concern for risk to human health.

# **What is an Import tolerance(IT)?**

# **Relevant laws and regulations**

- · Article 7-3 of the Food Sanitation Act (Request for establishment of MRLs of pesticides, etc. in food)
- · Article 5-2 of the Enforcement Regulation of the food Sanitation Act (Establishment of MRLs of pesticides or veterinary drugs in food) and Article 5-3 of the same regulation (Revision of MRLs, etc.)
- · Korean Food Code (Attachment 6): Guidelines on the establishment of MRLs of pesticides and veterinary drugs in food

# 관련근거

- •식품위생법 제7조의3(농약 등의 잔류허용기준 설정 요청)
- •식품위생법 시행규칙 제5조의2(농약 또는 동물용의약품 잔류허용기준의 설정), 제5조의3 (잔류허용기준의 변경 등)
- •식품공전[별표6] 식품 중 농약 및 동물용의약품 잔류허용기준 설정 지침

- ① 식품에 잔류하는 「농약관리법」에 따른 농약, 「약사법」에 따른 동물용 의약품의 잔류허용기준 설정이 필요한 자는 식품의약품안전처장에게 신청하여야 한다.
- ② 수입식품에 대한 농약 및 동물용 의약품의 잔류허용기준 설정을 원하는 자는 식품의약품안전처장에게 관련 자료를 제출하여 기준 설정을 요청할 수 있다.
- ③ 식품의약품안전처장은 제1항의 신청에 따라 잔류허용기준을 설정하는 경우 관계 행정기관의 장에게 자료제공 등의 협조를 요청할 수 있다. 이 경우 요청을 받은 관계 행정기관의 장은 특별한 사유가 없으면 이에 따라야 한다.
- ④ 제1항 및 제2항에 따른 신청 절차·방법 및 자료제출의 범위 등 세부사항은 총리령으로 정한다.

# 제7조의3(농약 등의 잔류허용기준 설정 요청 등) **Article 7-3 : Request for establishment of MRLs of pesticides, etc. in food**

- ① Any person who needs the establishment of residue limit standards of pesticides under the Pesticide Control Act that remain on or in food, or veterinary drugs under the Pharmaceutical Affairs Act shall file an application with the Minister of Food and Drug Safety.
- ② Any person who intends to establish residue limit standards of pesticides on imported food and veterinary drugs may request the Minister of Food and Drug Safety to establish such standards by submitting related data.
- ③ Where the Minister of Food and Drug Safety establishes residue limit standards in accordance with a request under paragraph (1), he/she may request the heads of related administrative agencies to provide cooperation, such as the provision of data. In such cases, the heads of related administrative agencies who have received a request shall comply therewith unless extenuating circumstances exist.
- ④ Detailed matters concerning procedures and methods for filing an application, the scope of data to be submitted, etc. under paragraphs (1) and (2) shall be prescribed by Ordinance of the Prime Minister.

- 
- 
- 
- 
- 

① Those applying for the establishment of maximum residue limits (hereinafter "MRLs") in food according to paragraph 1, article 7-3 of the act should submit the attached application form 1 (electronic application form included) to the Minister of Food and Drug Safety.

1. Data on the toxicity of pesticide(s) or veterinary drug(s) and summary of the data 2. Data on the residues of pesticide(s) or veterinary drug(s) in food and summary of the data 3. Reference materials on MRLs set by the Codex Alimentarius Commission and their establishment 4. Reference materials on MRLs in exporting countries and their establishment 5. Reference standards of pesticides or veterinary drugs in exporting countries

② Those requesting for the establishment of MRLs in imported food according to Paragraph 2, Article 7-3 of the act should submit the attached request form 1-2 (electronic application form included) along with the following materials (electronic documents included) to the Minister of Food and Drug Safety.

③ The Minister of Food and Drug Safety may establish MRLs when the application or request in the above paragraphs 1 or 2 is deemed appropriate, and should notify the applicant or requesting party as soon as a decision is made regarding the establishment of MRLs using the attached form 1-3

# **Article 5-2 : Establishment of MRLs of pesticides or veterinary drugs in food**

① 식품에 대하여 법 제7조의3제1항에 따라 농약 또는 동물용 의약품 잔류허용기준(이하 "잔류허용기준"이라 한다)의 설정을 신청하려는 자는 별지 제1호 서식의 설정 신청서(전자문서로 된 신청서를 포함한다)를 식품의약품안전처장에게 제출하여야 한다.

- ② 법 제7조의3제2항에 따라 수입식품에 대한 잔류허용기준의 설정을 요청하려는 자는 별지 제1호의2서식의 설정 요청서(전자문서로 된 요청서를 포함한다)에 다음 각 호의 자료(전자문서를 포함한다)를 첨부하여 식품의약품안전처장에게 제출하여야 한다.
	- 1. 농약 또는 동물용 의약품의 독성에 관한 자료와 그 요약서
	- 2. 농약 또는 동물용 의약품의 식품 잔류에 관한 자료와 그 요약서
	- 3. 국제식품규격위원회의 잔류허용기준에 관한 자료와 잔류허용기준의 설정에 관한 자료
	- 4. 수출국의 잔류허용기준에 관한 자료와 잔류허용기준의 설정에 관한 자료

### 5. 수출국의 농약 또는 동물용 의약품의 표준품

③ 식품의약품안전처장은 제1항에 따른 신청이나 제2항에 따른 요청 내용이 타당한 경우에는 잔류허용기준을 설정할 수 있으며, 잔류허용기준 설정 여부가 결정되면 지체 없이 그 사실을 별지 제1호의3서식에 따라 신청인 또는 요청인에게 통보하여야 한다.

# 제5조의2(농약 또는 동물용 의약품 잔류허용기준의 설정)

# **Article 5-3 : Revision of MRLs, etc.**

- ① In the case those granted with MRLs according to Paragraph 1or 2, article 5-2, need a revision, they should submit the attached application form 1 or request form 1-2 to the Minister of Food and Drug safety.
- ② Those who wanting to receive confirmation on the lack of necessity to establish MRLs, instead of applying or requesting for establishment of MRLs according to Paragraph 1 or 2, article 5-2, should submit the application form 1 or request form 1-2 for exemption for the establishment of MRLs to the Minister of Food and Drug Safety.
- ③ Paragraph 3, article 5-2 shall be complied with regarding the revision of MRLs, exemption from establishment of MRLs and relevant notifications.
- ※ For guidelines on the establishment of MRLs of pesticides and veterinary drugs in food in the Korean Food Code (Attachment 6), please refer to the English version of the Korean Food Code.
- ① 제5조의2제1항 또는 제2항에 따라 잔류허용기준의 설정을 받은 자가 그 기준을 변경할 필요가 있는 경우에는 별지 제1호서식의 변경 신청서 또는 별지 제1호의2서식의 변경 요청서를 식품의약품안전처장에게 제출하여야 한다.
- ② 제5조의2제1항 또는 제2항에 따라 잔류허용기준 설정을 신청 또는 요청하는 대신 잔류허용기준을 설정할 필요가 없음을 확인 받으려는 자는 별지 제1호서식의 설정면제 신청서 또는 별지 제1호의2서식의 설정면제요청서를 식품의약품안전처장에게 제출하여야 한다.
- ③ 잔류허용기준의 변경·설정면제 및 통보에 관하여는 제5조의2제3항을 준용한다.

※ 식품공전 [별표 6] 식품 중 농약 및 동물용의약품 잔류허용기준 설정 지침은 식품공전 영문 번역본 참고

# 제5조의3(잔류허용기준의 변경 등)

Step-by-step guide to apply on website 단계별 신청순서

# Step 1.식품안전정보포탈 홈페이지(www.foodsafetykorea.go.kr) 접속후 [통합민원상담 서비스] 선택 (\*로그인 계정 필요)

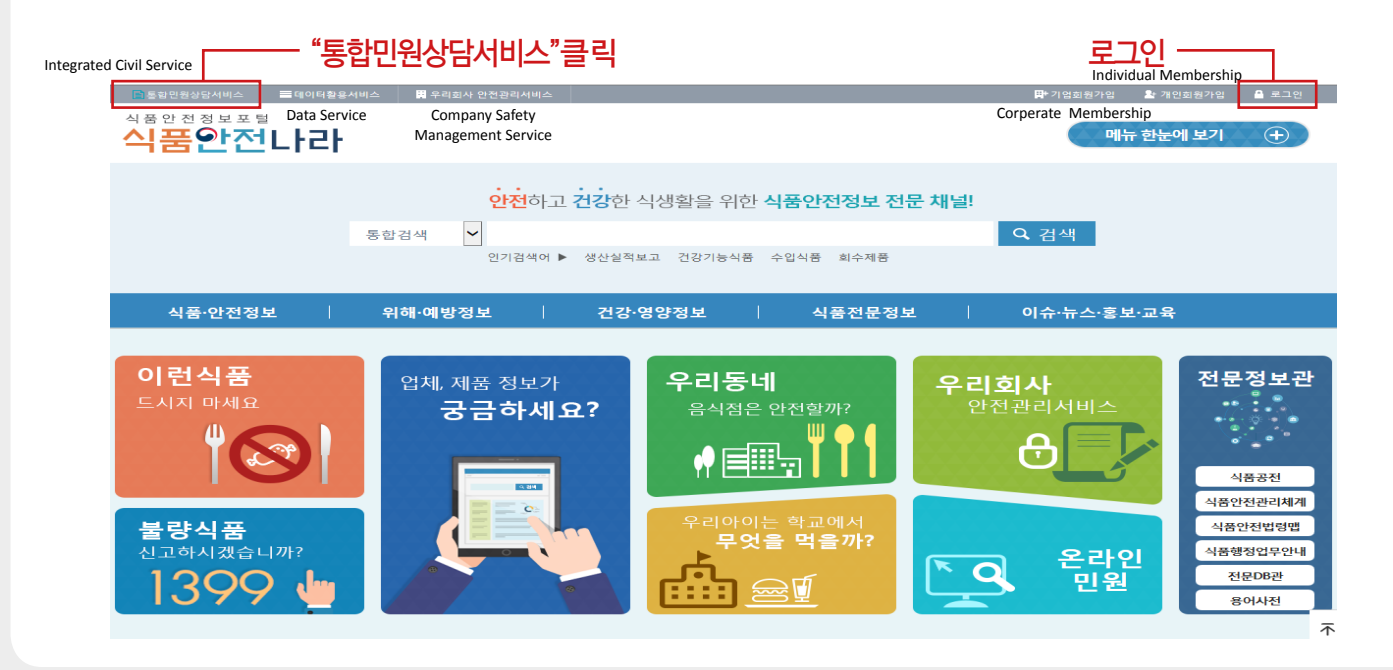

**Step 1.** Access the homepage of Food Safety Korea (www.foodsafetykorea.go.kr) and click [Integrated Civil Service] (\*Log-in required.)

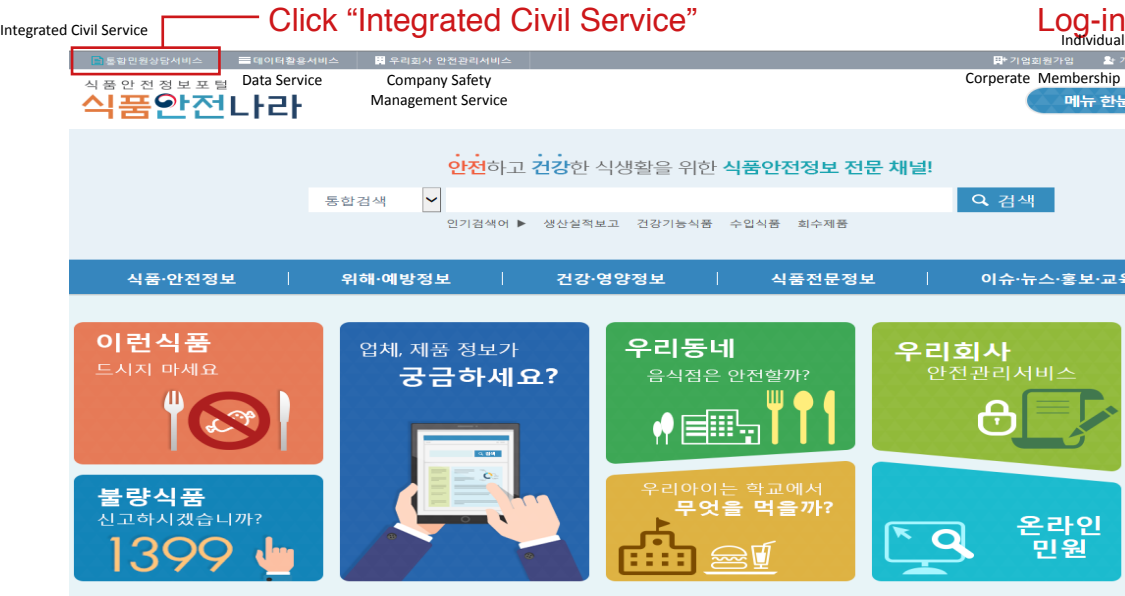

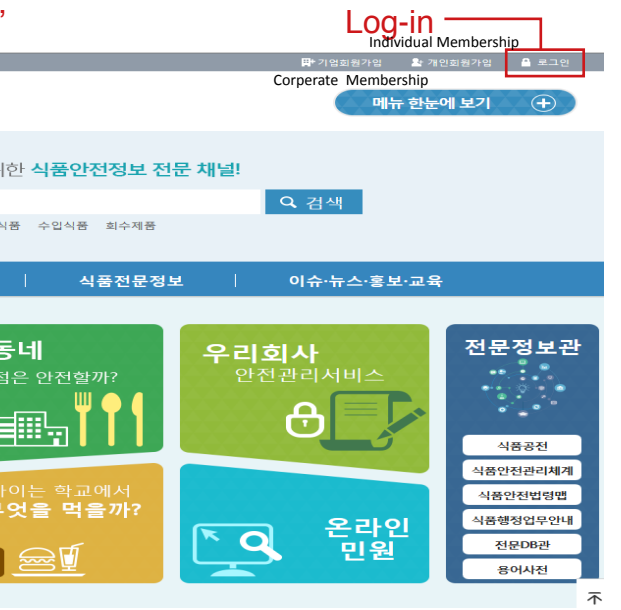

✔️ 주말 및 공휴일은 콜백서비스 이용 또는 인터넷 신고

# Step 2.통합민원상담서비스 창에서 [전자민원] 선택 ① "전자민원" 클릭 ② "전자 민원 신청" 클릭

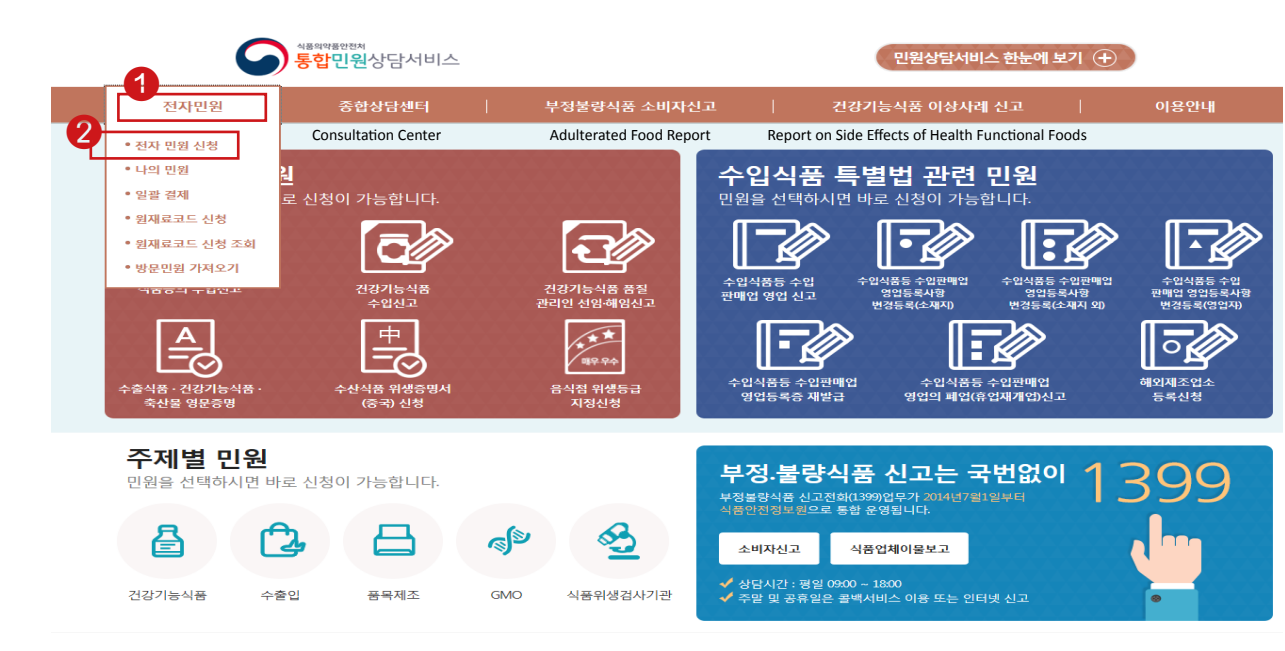

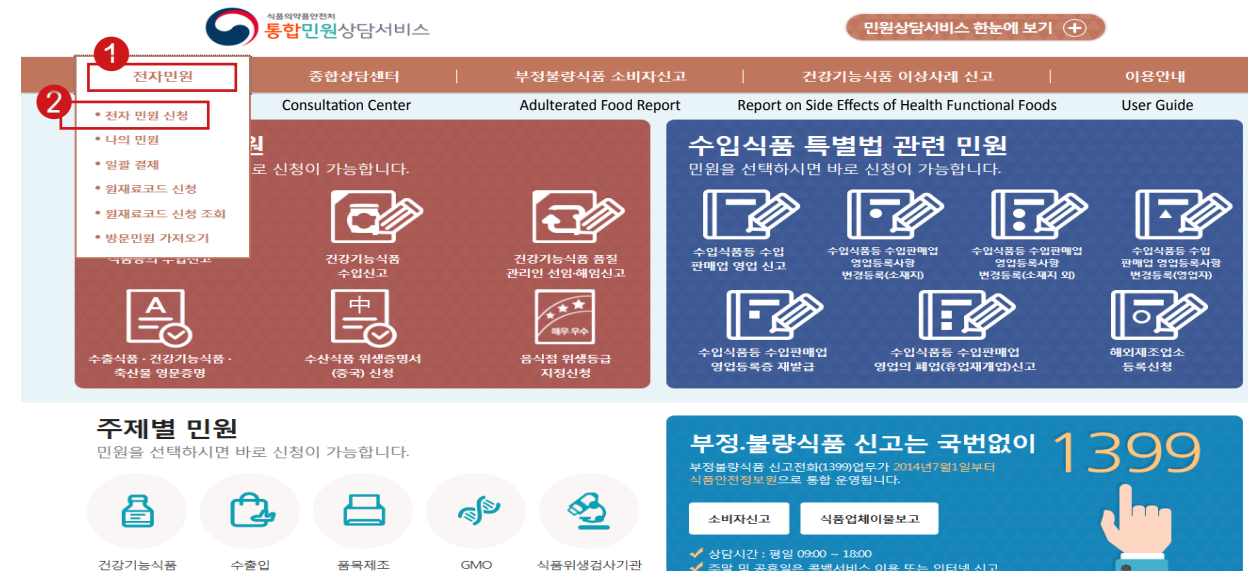

# **Step 2.** Click [E-Civil Service] on the Integrated Civil Service Window ① Click "E-Civil Service" ②Click "E-Civil Service Request"

# Step 3.전자민원신청에서 민원검색 창에 "농약"을 입력 후 검색 버튼을 클릭

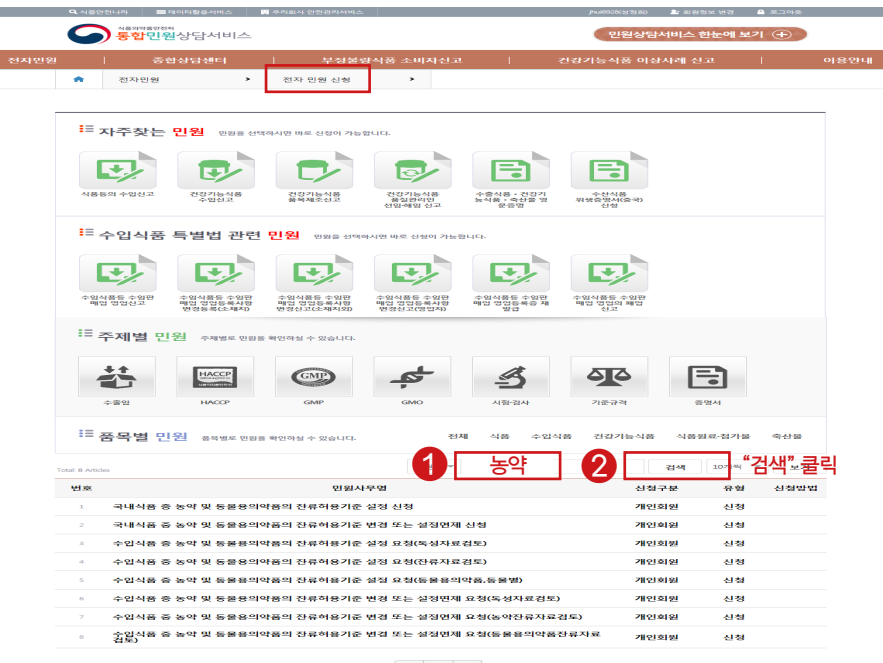

**Step 3.** Click 'Search' after entering 'Pesticides' into the Civil Petition Section in 'E-Civil Service Request'.

a na

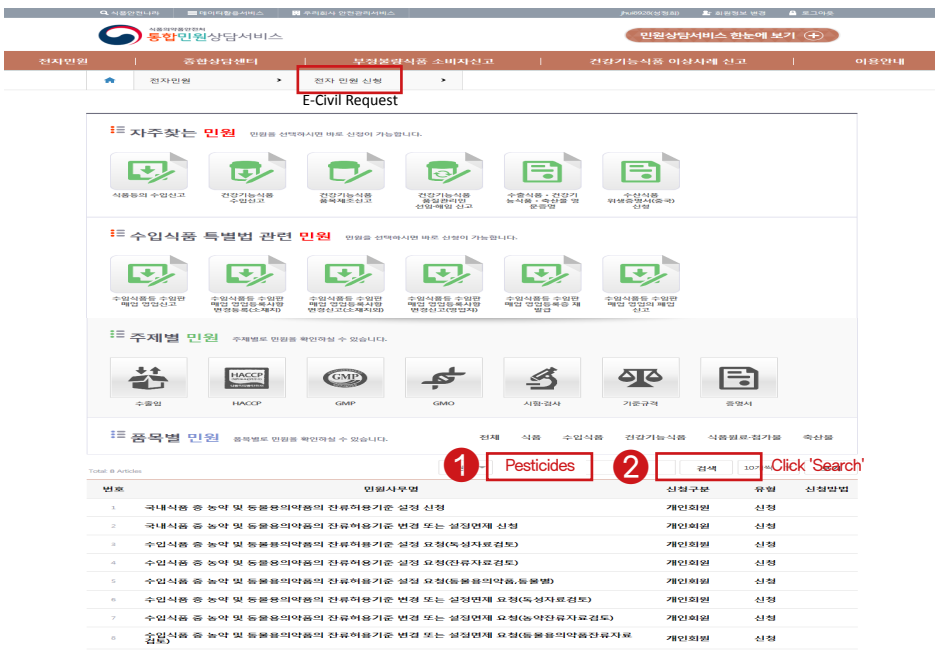

 $\mathcal{A}=\left\{ \begin{array}{c|c} \mathcal{A} & \mathcal{A} & \mathcal{A} \end{array} \right.$ 

 $\mathcal{A}=\mathcal{A}=\mathcal{A}$  .

# Step 4.검색결과, "농약"에 관련된 민원 중에, 원하는 유형의 민원을 선택

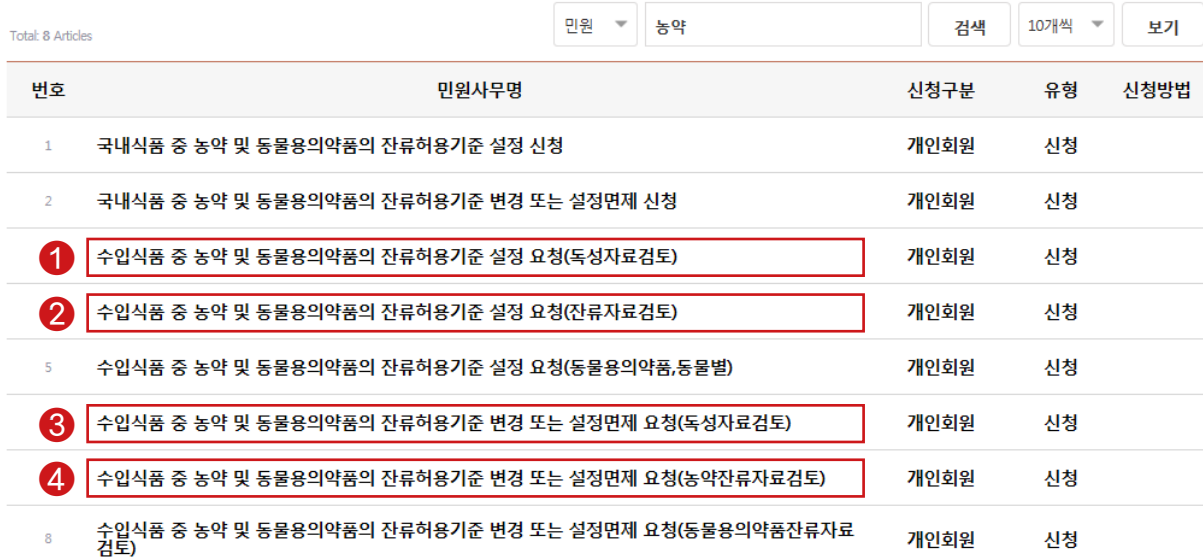

# **Step 4 .** Select one out of the given pesticide related civil petitions.

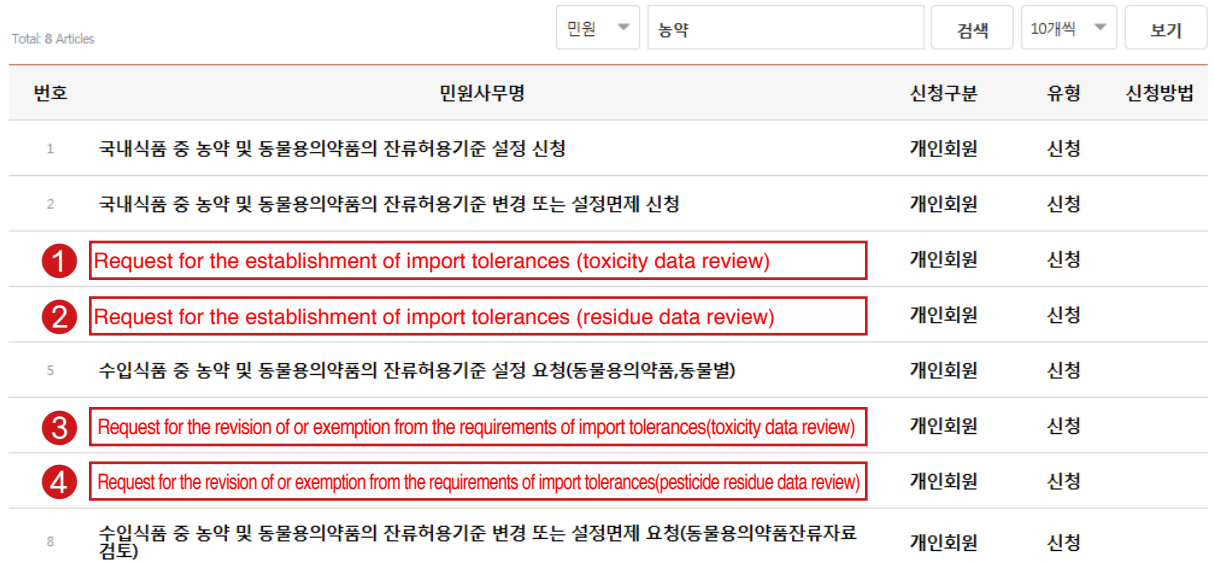

- 
- 
- 
- 

- 
- 

# **Check point !!**

① Request for the establishment of import tolerances (toxicity data review) Service fee: ₩ 30,000,000(Processing time: 12 months) ② Request for the establishment of import tolerances (residue data review) Service fee: ₩ 5,000,000(Processing time: 12 months) ③ Request for the revision of or exemption from the requirements of import tolerances (toxicity data review) Service fee: ₩ 10,000,000(Processing time: 7 months) ④ Request for the revision of or exemption from the requirements of import tolerances (pesticide residue data review) Service fee: ₩ 5,000,000(Processing time: 7 months)

# [Type of petition]

# 확인해주세요!!

# [신청유형]

① 수입식품 중 농약 및 동물용의약품의 잔류허용기준 설정 요청(독성자료 검토)

수수료: 30,000,000원 (처리기간 : 12개월)

② 수입식품 중 농약 및 동물용의약품의 잔류허용기준 설정 요청(잔류자료 검토)

수수료: 5,000,000원 (처리기간 : 12개월)

③ 수입식품 중 농약 및 동물용의약품의 잔류허용기준 변경 또는 설정면제 요청 (독성자료검토)

수수료: 10,000,000원 (처리기간 : 7개월)

④ 수입식품 중 농약 및 동물용의약품의 잔류허용기준 변경 또는 설정면제 요청 (농약잔류자료 검토)

수수료: 5,000,000원 (처리기간 : 7개월)

# Petition Type 1 **Request for the Establishment of Import tolerances ( Toxicity data review)**

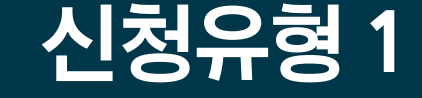

# 수입식품 중 농약 및 동물용의약품의 잔류허용기준 설정 요청 (독성자료 검토)

# Step 5. 수입식품 중 농약 및 동물용의약품의 잔류허용기준설정 요청 (독성자료 검토) 선택 후

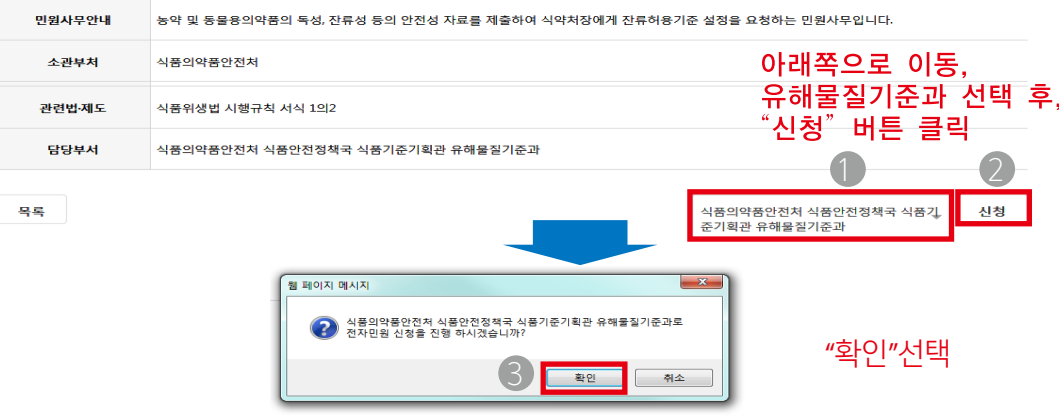

# **Step 5.** After selecting 'Request for the establishment of import tolerances

- 유해물질기준과 선택 후 신청 - 확인 팝업이 뜨면, 확인 클릭

## 전자민원신청목록

### 수입식품 중 농약 및 동물용의약품의 잔류허용기준 설정 요청

- (toxicity data review)'
- Click [ok]

전자민원신청목록 E-Civil Service Request List

### 수입식품 중 농약 및 동물용의약품의 잔류허용기준 설정 요청

- Make a request after choosing 'Residues and Contaminants standard Division'

Request for the establishment of import tolerances (toxicity data review)

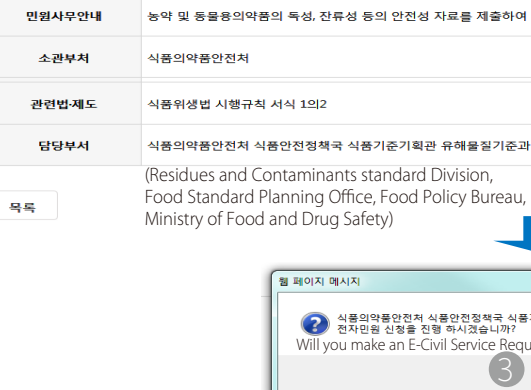

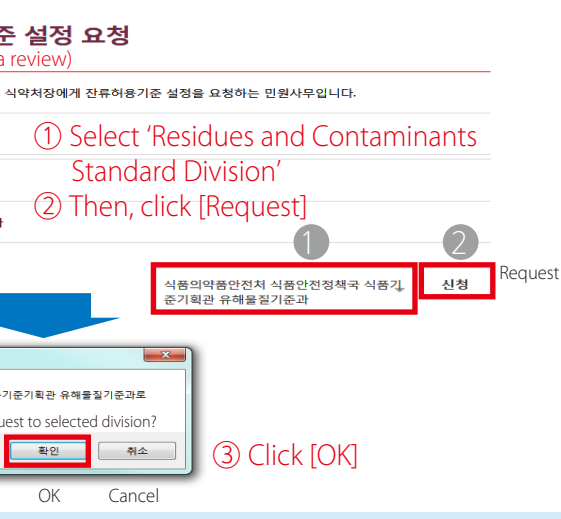

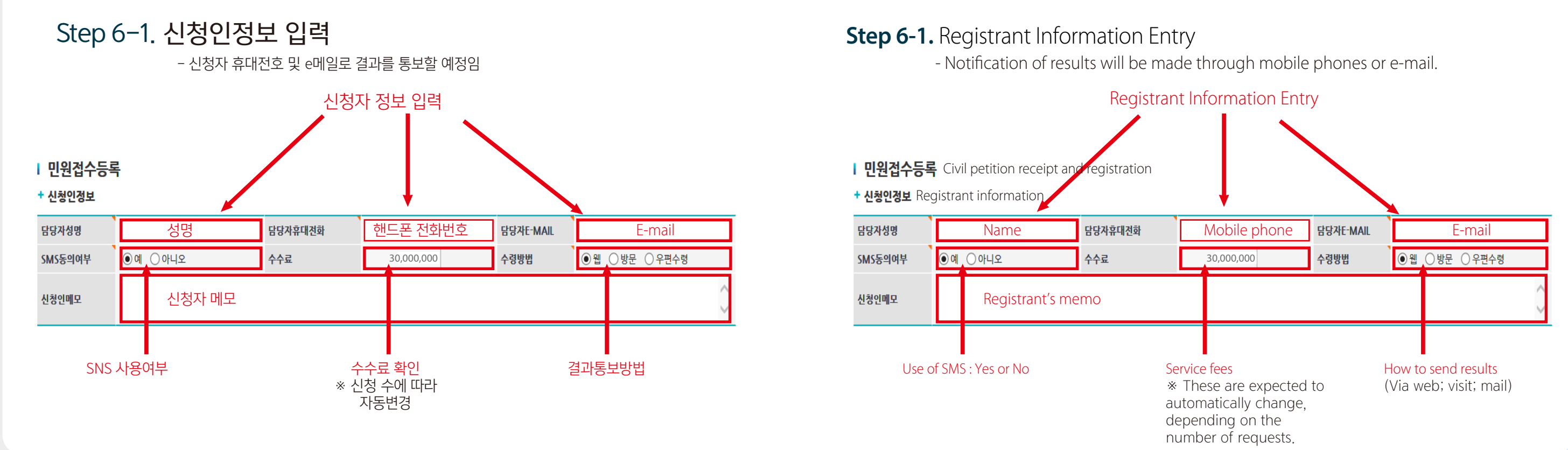

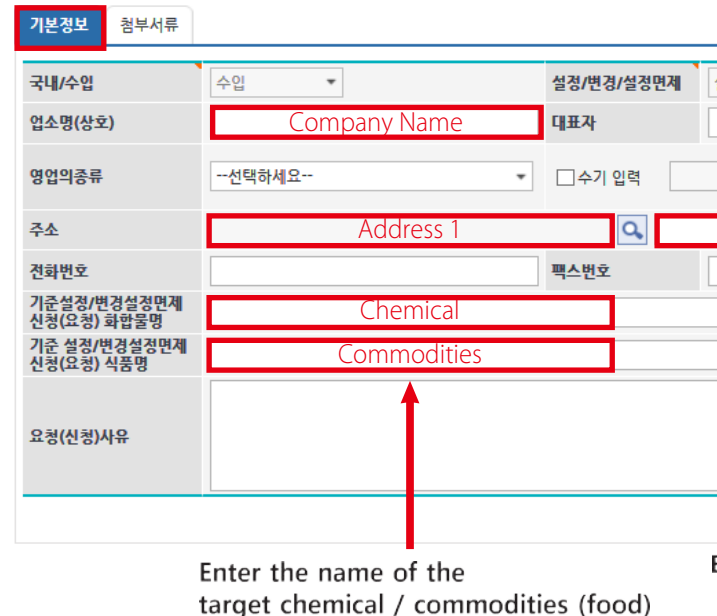

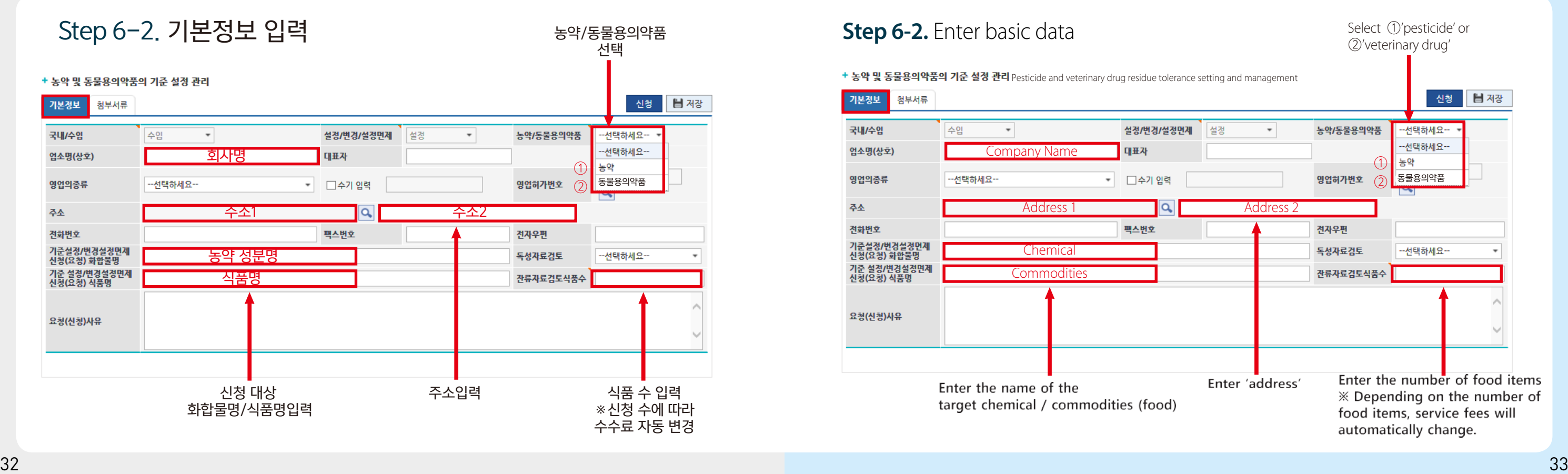

### + 농약 및 동물용의약품의 기준 설정 관리 Pesticide and veterinary drug residue tolerance setting and management

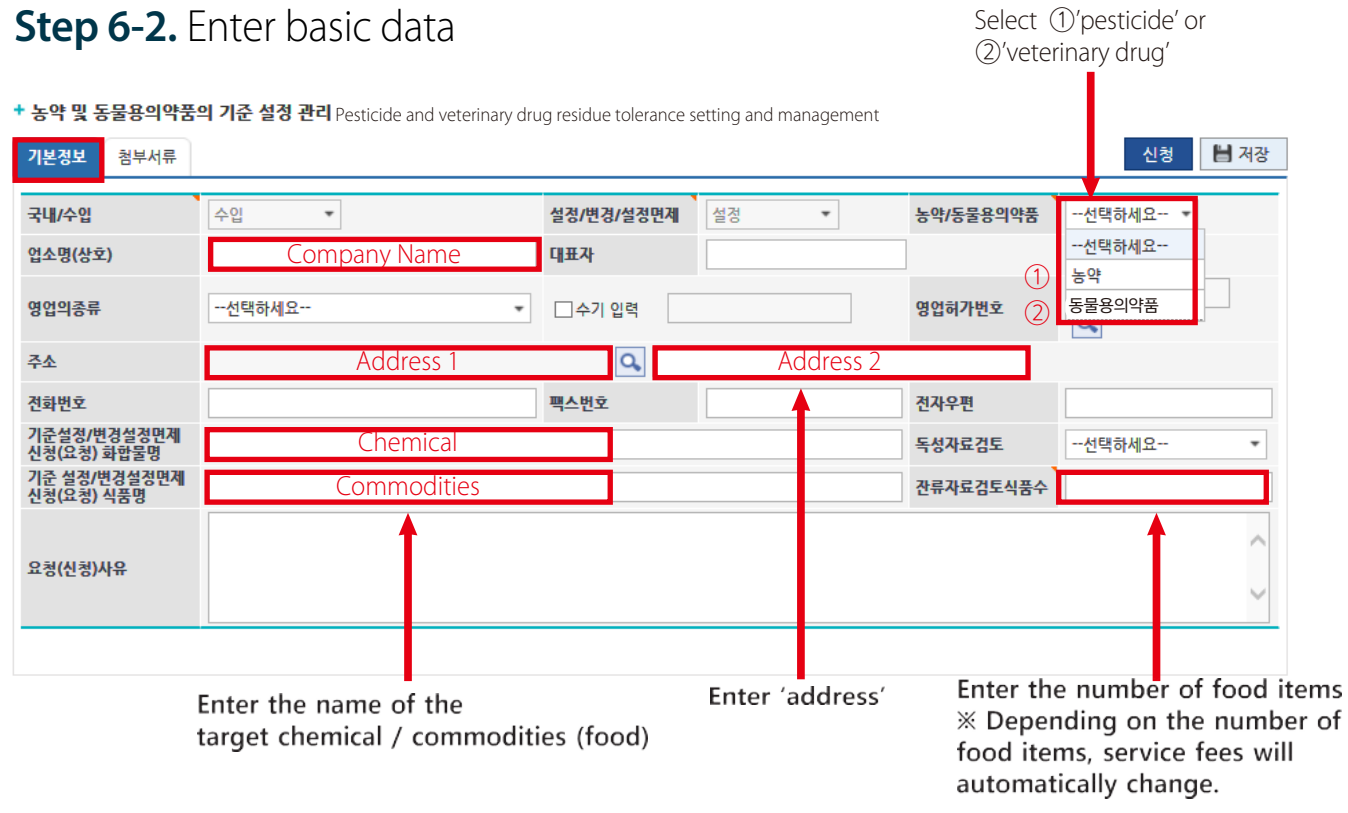

# Step 7. 첨부서류 확인 및 파일첨부 후 [신청] 버튼 클릭

### + 농약 및 동물용의약품의 기준 설정 관리

### ※ 업로드한 구비서류 다운 시 파일명을 더블클릭 ※ 해당 구비서류 선택 후 파일첨부

# **Step 7.** Click [Request] after checking documents and attaching files

### + 농약 및 동물용의약품의 기준 설정 관리

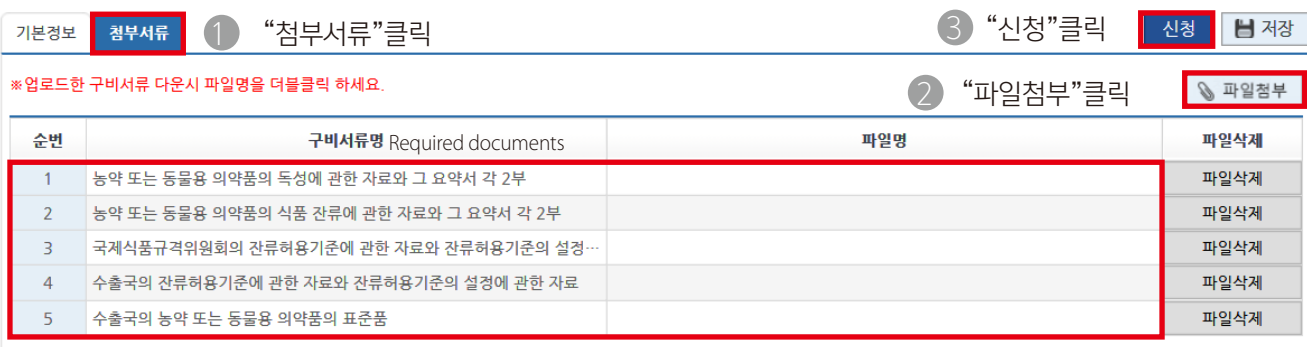

- 3. Data on the Codex Alimentarius Commission's tolerances and their establishment
- 4. Data on the exporter's tolerances and their establishment
- 5. Standards pesticide or veterinary drugs in exporting countries
- \* Please select the required document and then attach the file.
- \* Please double-click the file name when downloading uploaded documents.

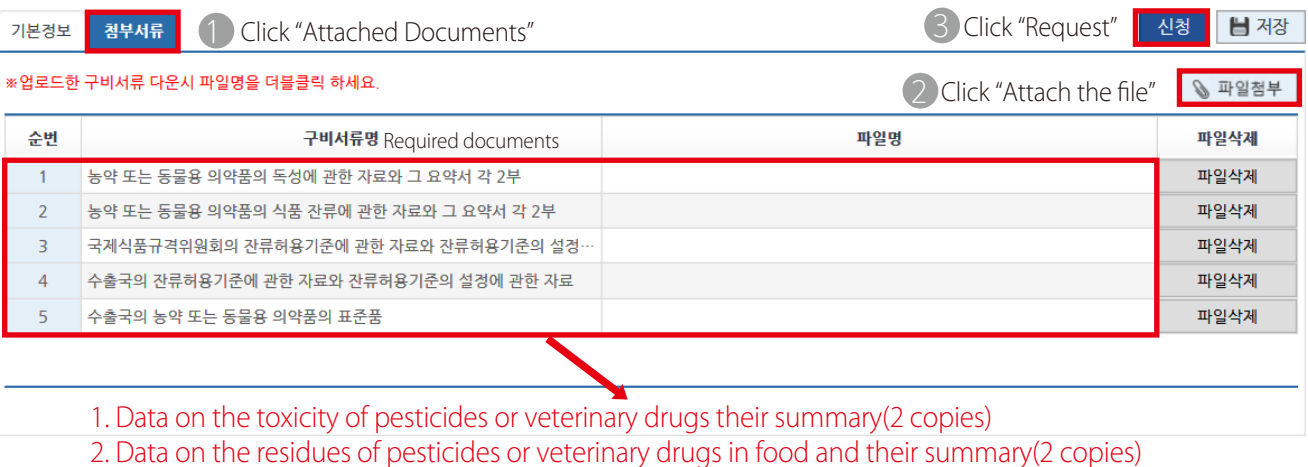

- 
- 
- 

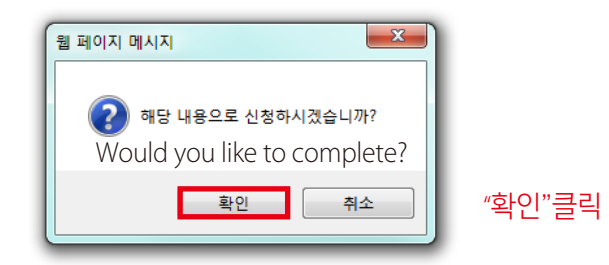

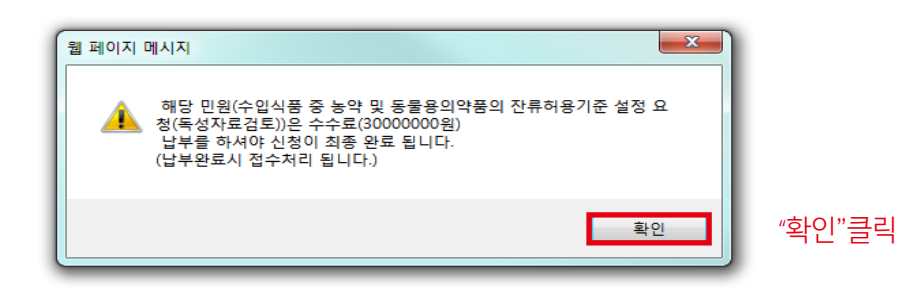

그 외 모든 자료를 CD등 전자매체와 2부의 복사본으로 유해물질기준과에 보내주세요. 그 후 "수수료 결제"창에서 수수료를 결제해 주세요

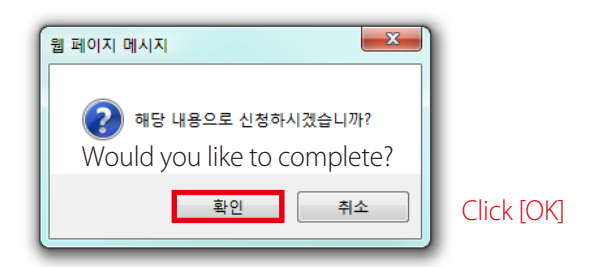

(Request for the establishment of import tolerances (toxicity data review)) Then your application will be finally completed.

- Please send the other data (via e-media such as CD) with two copies to the
	-

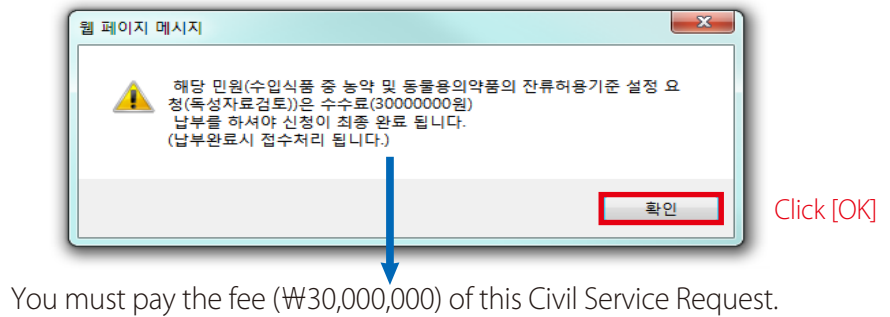

Residues and Contaminants Standard Division. You may then move to 'service fee payment'.

- 
- 

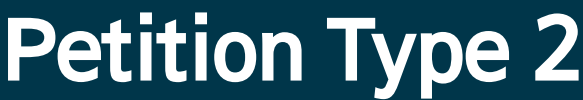

**Request for the Establishment of Import tolerances ( Residue data review)**

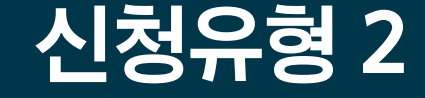

수입식품 중 농약 및 동물용의약품의 잔류허용기준 설정 요청 (잔류자료 검토)

# Step 5. 수입식품 중 농약 및 동물용의약품의 잔류허용기준설정 요청 (잔류자료 검토) 선택 후

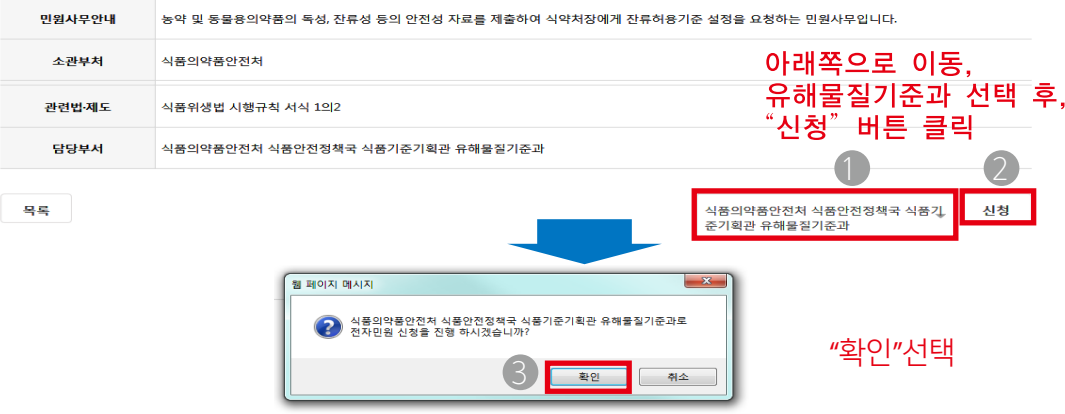

- 유해물질기준과 선택 후 신청
- 확인 팝업이 뜨면, 확인 클릭

## 전자민원신청목록

### 수입식품 중 농약 및 동물용의약품의 잔류허용기준 설정 요청 (잔류자료검토)

# **Step 5.** After selecting 'Request for the establishment of import tolerances (residue data review)'

### Request for the establishment of import tolerances (residue data review) 수입식품 중 농약 및 동물용의약품의 잔류허용기준 설정 요청(잔류자료검토)

- Make a request after choosing 'Residues and Contaminants standard Division' - Click [ok]

# 전자민원신청목록 E-Civil Service Request List

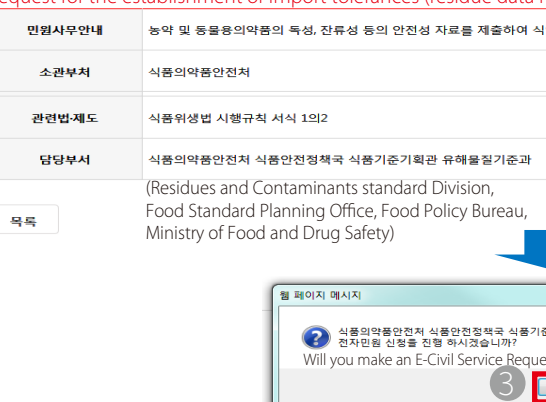

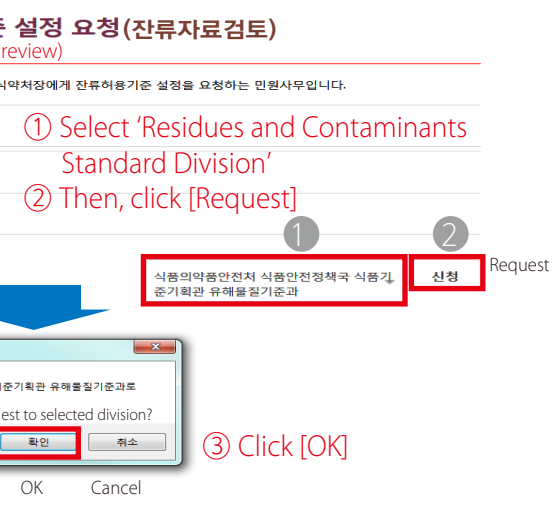

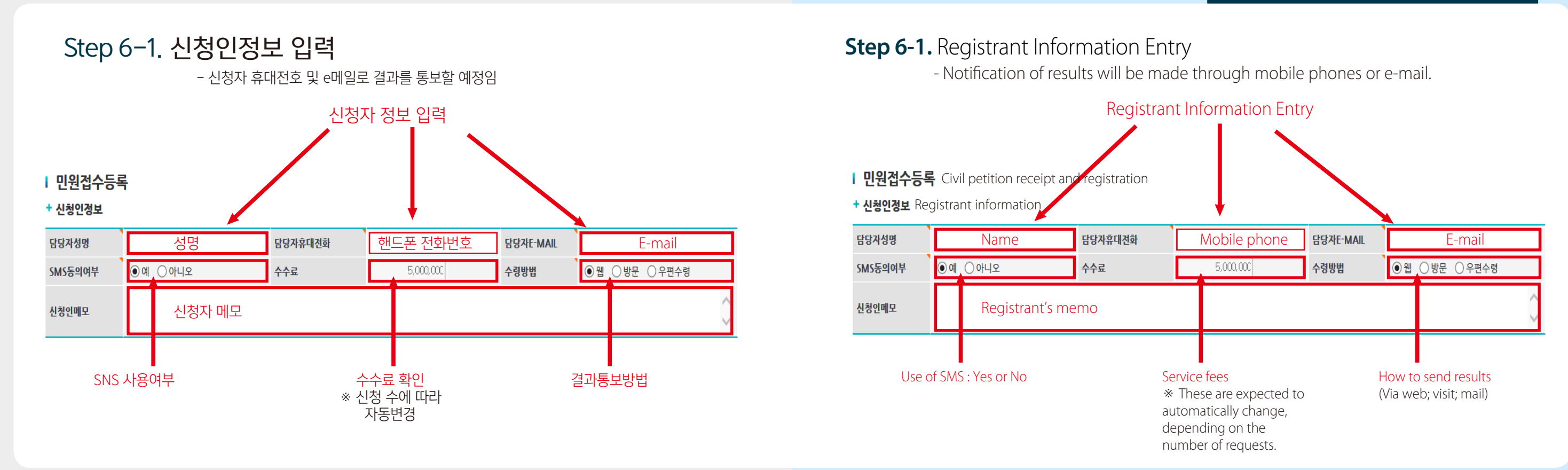

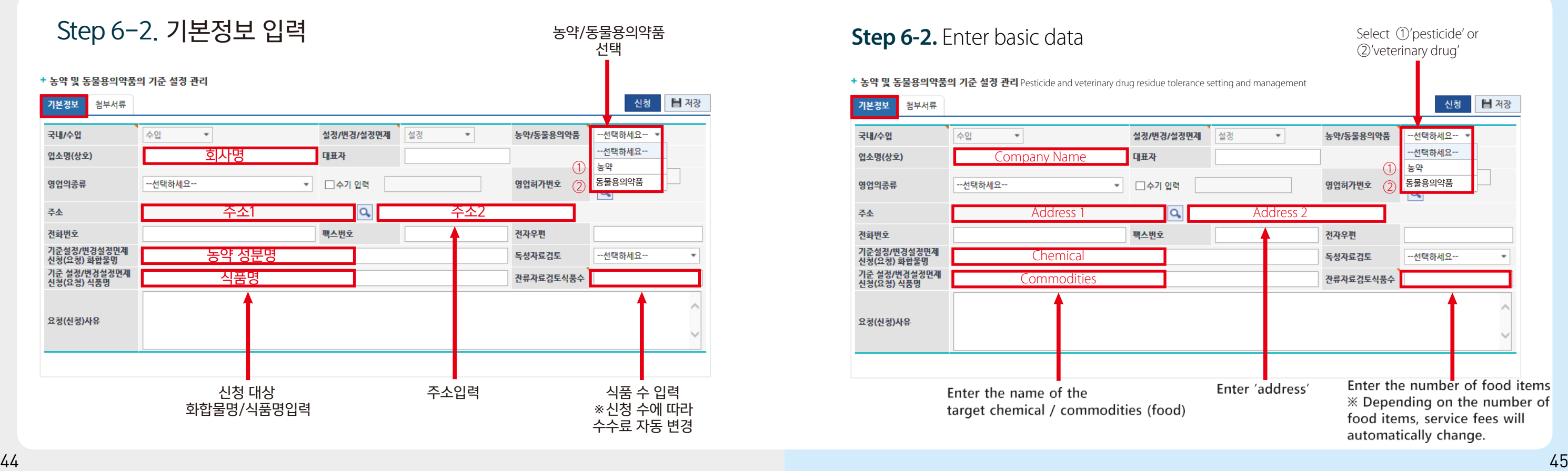

+ 농약 및 동물용의약품의 기준 설정 관리 Pesticide and veterinary drug residue tolerance setting and management

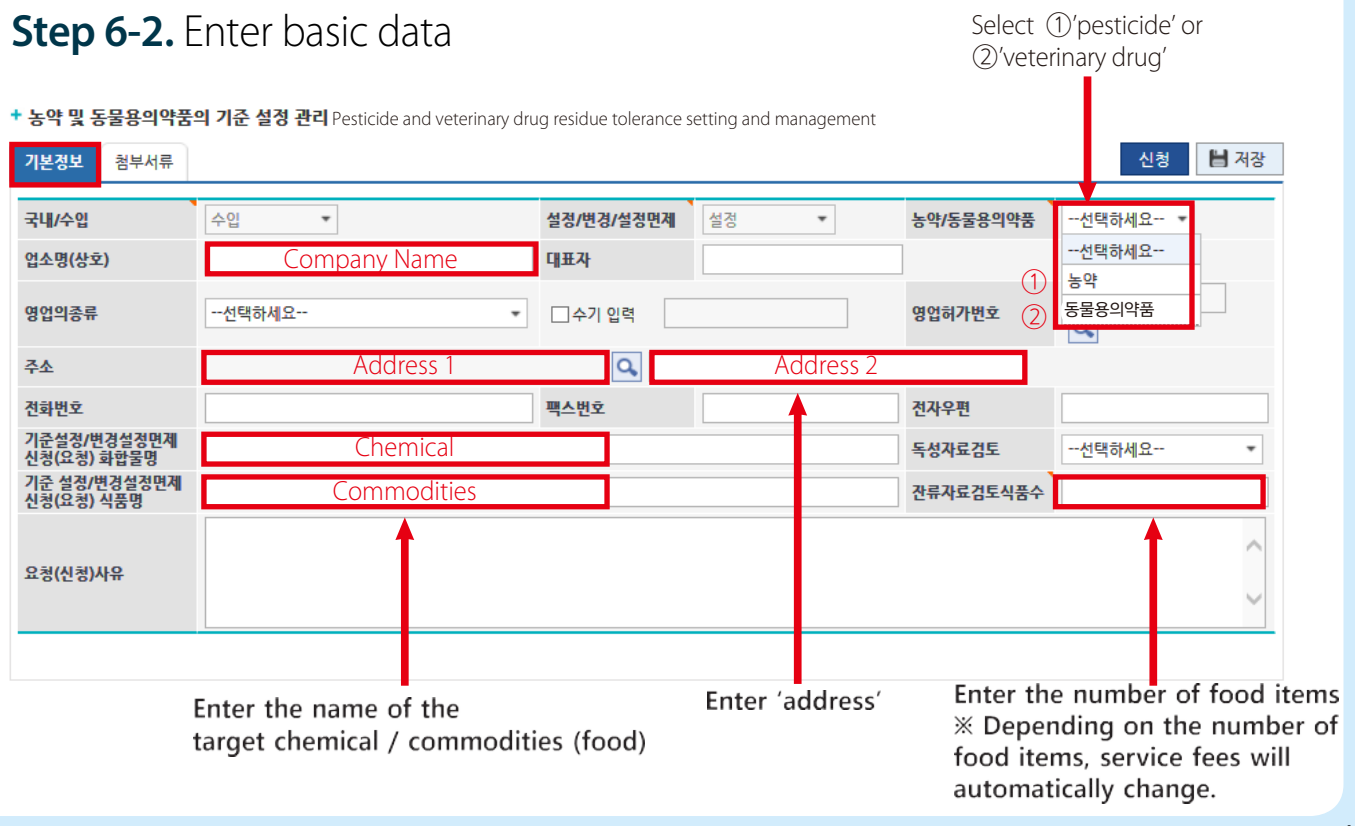

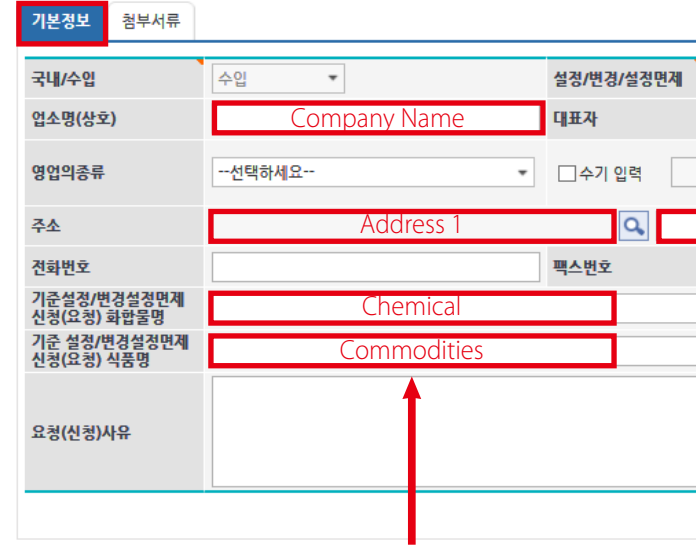

Enter the name of the target chemical / commodities (food)

# Step 7. 첨부서류 확인 및 파일첨부 후 [신청] 버튼 클릭

### + 농약 및 동물용의약품의 기준 설정 관리

※ 업로드한 구비서류 다운 시 파일명을 더블클릭 ※ 해당 구비서류 선택 후 파일첨부

# **Step 7.** Click [Request] after checking documents and attaching files

### + 농약 및 동물용의약품의 기준 설정 관리

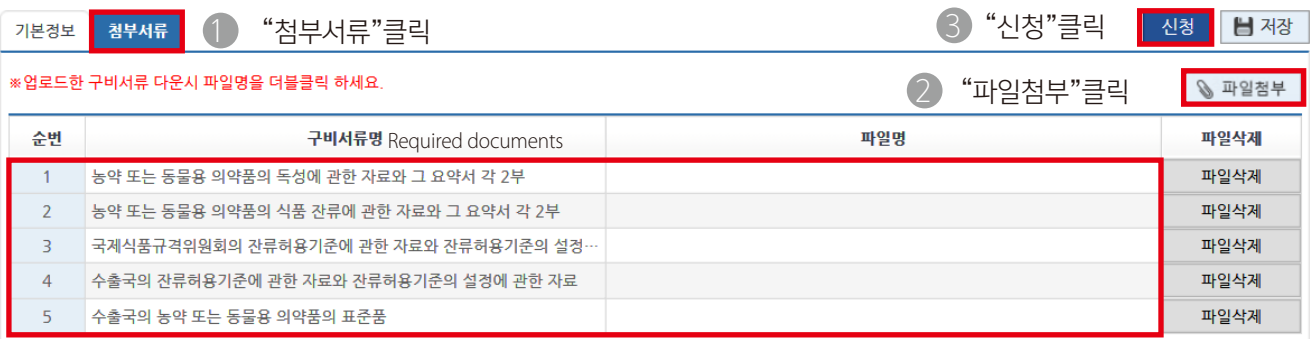

- 
- 
- 
- 
- 
- 
- 

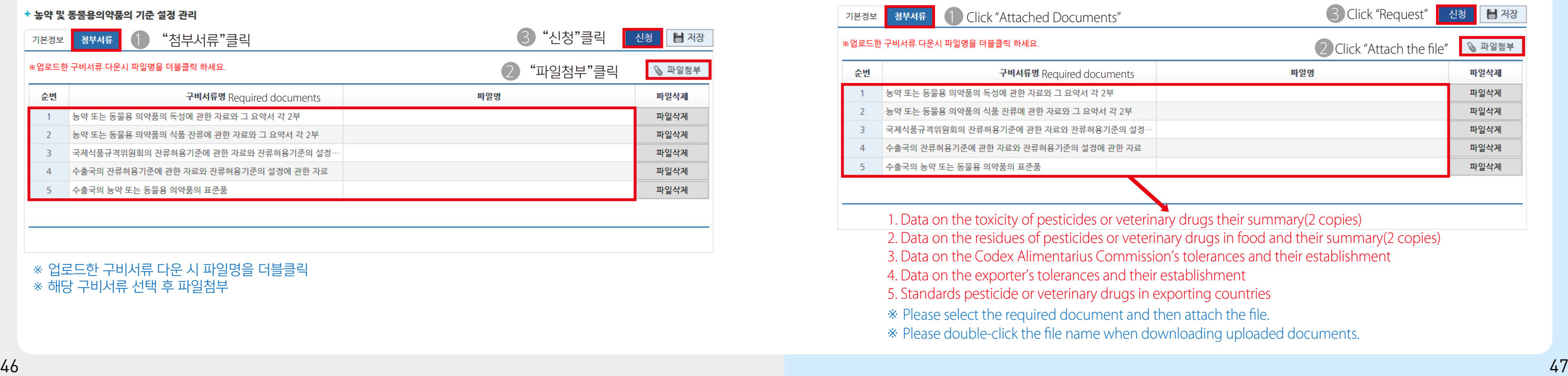

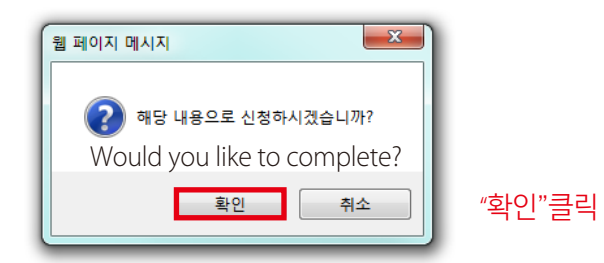

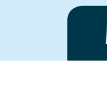

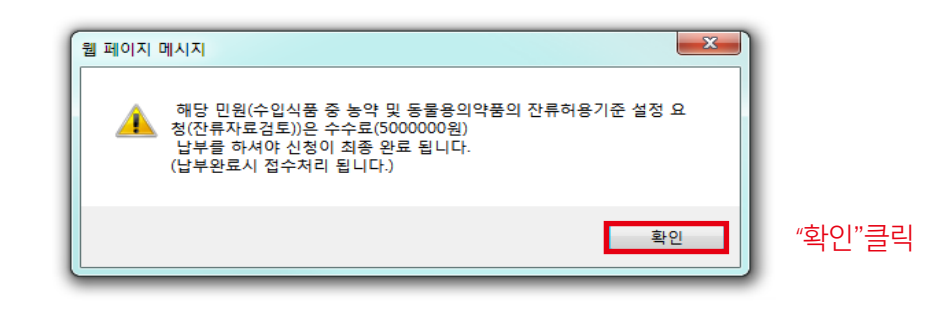

그 외 모든 자료를 CD등 전자매체와 2부의 복사본으로 유해물질기준과에 보내주세요. 그 후 "수수료 결제"창에서 수수료를 결제해 주세요

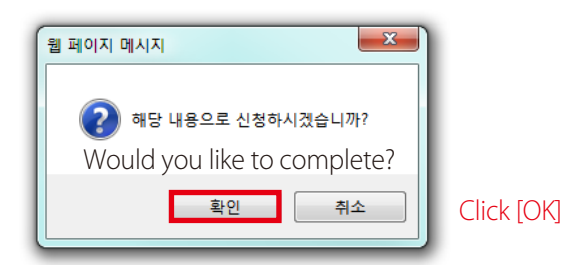

- Please send the other data (via e-media such as CD) with two copies to the
	-

Residues and Contaminants Standard Division. You may then move to 'service fee payment'.

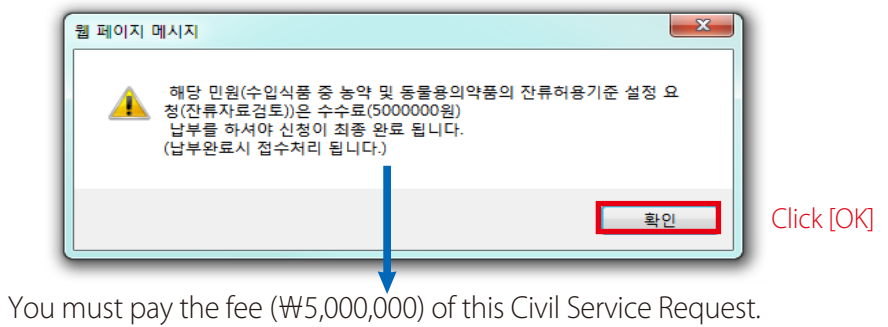

Then your application will be finally completed.

- 
- (Request for the establishment of import tolerances (residue data review))

# Petition Type 3

**Request for the Revision of or Exemption from the Requirements of Import tolerances ( Toxicity data review)**

# 신청유형 3

# 수입식품 중 농약 및 동물용의약품의 잔류 허용기준 변경 또는 설정면제 요청

# Step 5. 수입식품 중 농약 및 동물용의약품의 잔류허용기준설정 변경 또는 설정면제 요청(독성자료 검토) 선택 후

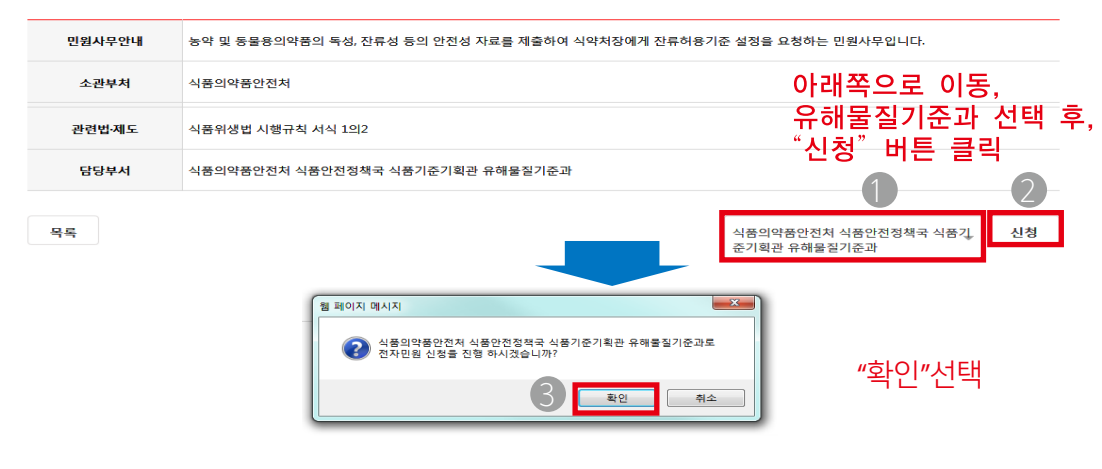

- 유해물질기준과 선택 후 신청 - 확인 팝업이 뜨면, 확인 클릭

## 전자민원신청목록

### 수입식품 중 농약 및 동물용의약품의 잔류허용기준 설정 요청 변경 또는 설정 면제 요청(독성자료검토)

**Step 5.** After selecting 'Request for the revision of or exemption from the requirements of import tolerances(toxicity data review) - Make a request after choosing 'Residues and Contaminants standard Division' - Click [ok]

전자민원신청목록 E-Civil Service Request List

### Request for the establishment of import tolerances (residue data review) 수입식품 중 농약 및 동물용의약품의 잔류허용기준 변경 또는 설정 면제 요청(독성자료검토)

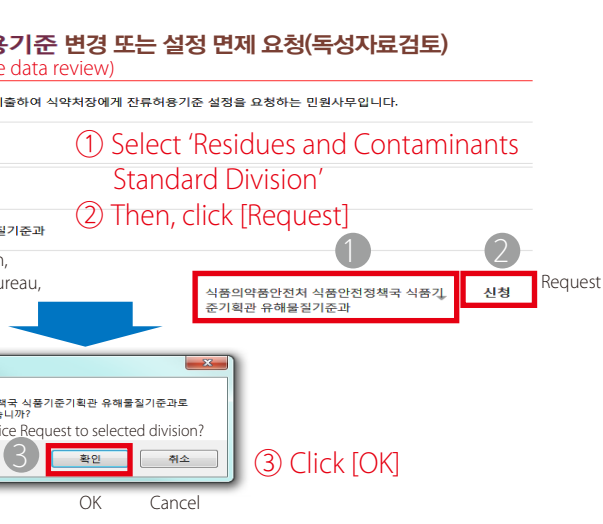

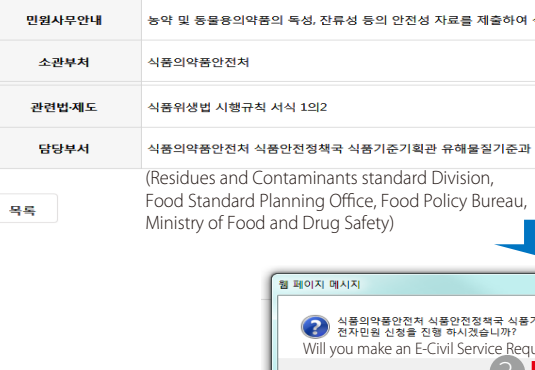

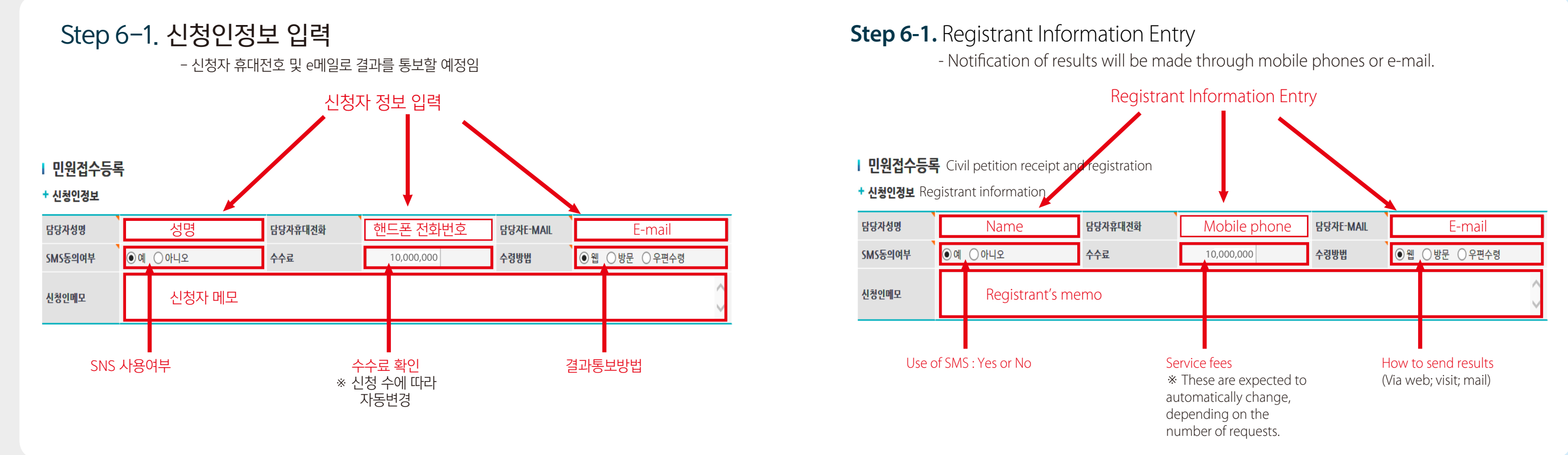

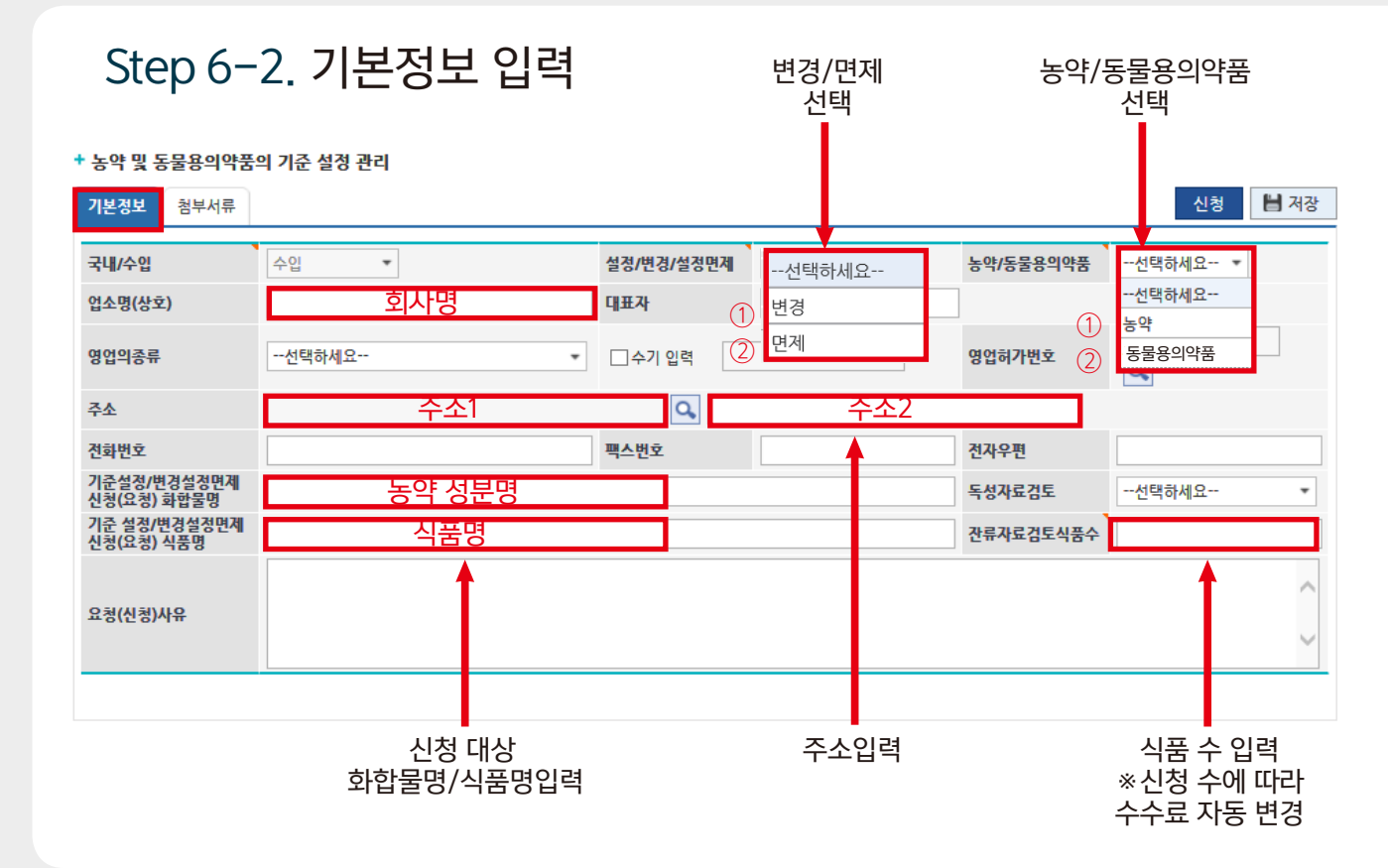

![](_page_28_Picture_203.jpeg)

Select

+ 농약 및 동물용의약품의 기준 설정 관리 Pesticide and veterinary drug residue tolerance setting an<mark>d</mark> management

![](_page_28_Figure_7.jpeg)

# Step 7. 첨부서류 확인 및 파일첨부 후 [신청] 버튼 클릭

### + 농약 및 동물용의약품의 기준 설정 관리

※ 업로드한 구비서류 다운 시 파일명을 더블클릭

![](_page_29_Picture_121.jpeg)

※ 해당 구비서류 선택 후 파일첨부

# **Step 7.** Click [Request] after checking documents and attaching files

### + 농약 및 동물용의약품의 기준 설정 관리

Manual on Import Tolerances Application

- 
- 
- 
- 
- 
- 

2. Data on the residues of pesticides or veterinary drugs in food and their summary(2 copies) 3. Data on the Codex Alimentarius Commission's tolerances and their establishment 4. Data on the exporter's tolerances and their establishment 5. Standards pesticide or veterinary drugs in exporting countries \* Please select the required document and then attach the file.

\* Please double-click the file name when downloading uploaded documents.

![](_page_29_Picture_122.jpeg)

![](_page_30_Picture_2.jpeg)

![](_page_30_Picture_0.jpeg)

![](_page_30_Picture_1.jpeg)

그 외 모든 자료를 CD등 전자매체와 2부의 복사본으로 유해물질기준과에 보내주세요. 그 후 "수수료 결제"창에서 수수료를 결제해 주세요

![](_page_30_Picture_5.jpeg)

Please send the other data (via e-media such as CD) with two copies to the

- 
- Request for the revision of or exemption from the requirements of import
- tolerances (toxicity data review)) Then your application will be finally completed.

Residues and Contaminants Standard Division. You may then move to 'service fee payment'.

![](_page_30_Picture_101.jpeg)

![](_page_30_Picture_4.jpeg)

Petition Type 4 **Request for the Revision of or Exemption from the Requirements of Import tolerances ( Pesticide residue data review)**

# 신청유형 4

수입식품 중 농약 및 동물용의약품의 잔류 허용기준 변경 또는 설정면제 요청 (농약잔류자료 검토)

# Step 5. 수입식품 중 농약 및 동물용의약품의 잔류허용기준 변경 또는 설정면제 요청(농약잔류자료검토) 선택 후

- 유해물질기준과 선택 후 신청
- 확인 팝업이 뜨면, 확인 클릭

## 전자민원신청목록

### 수입식품 중 농약 및 동물용의약품의 잔류허용기준 변경 또는 설정 면제 요청(농약잔류자료검토)

![](_page_32_Picture_145.jpeg)

**Step 5.** After selecting 'Request for the revision of or exemption import tolerances (pesticide residue data review)'

### Request for the establishment of import tolerances (residue data review) 수입식품 중 농약 및 동물용의약품의 잔류허용기준변경 또는 설정 면제 요청(농약잔류자료검토)

- Make a request after choosing 'Residues and Contaminants standard Division'

- 
- Click [ok]

전자민원신청목록 E-Civil Service Request List

3

![](_page_32_Figure_18.jpeg)

![](_page_32_Picture_146.jpeg)

![](_page_33_Figure_0.jpeg)

Select

+ 농약 및 동물용의약품의 기준 설정 관리 Pesticide and veterinary drug residue tolerance setting an<mark>d</mark> management

![](_page_34_Figure_0.jpeg)

![](_page_34_Figure_7.jpeg)

![](_page_34_Picture_196.jpeg)

# Step 7. 첨부서류 확인 및 파일첨부 후 [신청] 버튼 클릭

### + 농약 및 동물용의약품의 기준 설정 관리

※ 업로드한 구비서류 다운 시 파일명을 더블클릭 ※ 해당 구비서류 선택 후 파일첨부

# **Step 7.** Click [Request] after checking documents and attaching files

### + 농약 및 동물용의약품의 기준 설정 관리

![](_page_35_Picture_122.jpeg)

1. Data on the toxicity of pesticides or veterinary drugs their summary(2 copies) 2. Data on the residues of pesticides or veterinary drugs in food and their summary(2 copies) 3. Data on the Codex Alimentarius Commission's tolerances and their establishment 4. Data on the exporter's tolerances and their establishment 5. Standards pesticide or veterinary drugs in exporting countries \* Please select the required document and then attach the file.

\* Please double-click the file name when downloading uploaded documents.

- 
- 
- 
- 
- 
- 
- 

![](_page_35_Picture_123.jpeg)

![](_page_36_Picture_1.jpeg)

![](_page_36_Picture_0.jpeg)

그 외 모든 자료를 CD등 전자매체와 2부의 복사본으로 유해물질기준과에 보내주세요. 그 후 "수수료 결제"창에서 수수료를 결제해 주세요

## Manual on Import Tolerances Application

![](_page_36_Picture_5.jpeg)

- Please send the other data (via e-media such as CD) with two copies to the
	-

You must pay the fee (\t(5,000,000) of this Civil Service Request. (Request for the revision of or exemption from the requirements of import tolerances (pesticide

Residues and Contaminants Standard Division. You may then move to 'service fee payment'.

![](_page_36_Picture_107.jpeg)

residue data review)) Then your application will be finally completed.

![](_page_36_Picture_3.jpeg)

![](_page_37_Picture_0.jpeg)

![](_page_37_Picture_1.jpeg)

![](_page_38_Picture_72.jpeg)

### 나의 민원

![](_page_38_Picture_73.jpeg)

![](_page_38_Picture_74.jpeg)

![](_page_38_Picture_5.jpeg)

![](_page_38_Picture_0.jpeg)

**Step 8.** Service Fee Payment Choose the requested petition after clicking [My Petition] or [E-Civil Service] and then click [service Fee Payment].

![](_page_38_Picture_75.jpeg)

![](_page_38_Picture_76.jpeg)

### Check details and click [service fee payment]

![](_page_39_Figure_0.jpeg)

![](_page_39_Figure_2.jpeg)

![](_page_39_Figure_3.jpeg)

![](_page_40_Picture_0.jpeg)

![](_page_40_Picture_1.jpeg)

![](_page_40_Figure_3.jpeg)

![](_page_40_Figure_6.jpeg)

![](_page_41_Figure_0.jpeg)

내용 입력 후 결제

수수료 지불은 은행을 통한 계좌이체로도 가능하며, 이 경우 담당부서로 연락하여 주세요.(유해물질기준과, ☎ 043-719-3867, eomjy1979@korea.kr)

![](_page_41_Picture_3.jpeg)

Enter necessary information and pay service fees

Payment of fees can also be made through bank account transfers. In this case, please contact the division in charge of relevant affairs. (Residues and Contaminants Standard Division, ☎ 043-719-3867, eomjy1979@korea.kr)

![](_page_42_Picture_0.jpeg)